# Leaving Bryn Mawr

Last Modified on 06/26/2024 3:01 pm EDT

**We're sad to see you go!** Use the links below to **ease your transition**.

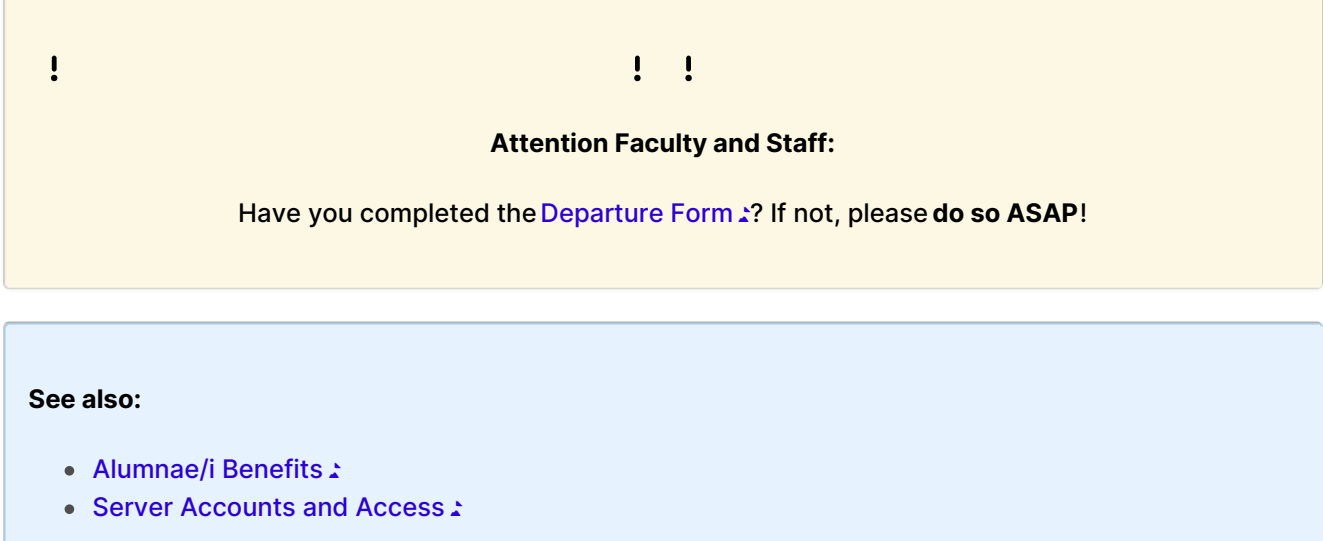

## **Account closure dates**

**Changes to account access are automatic**, and thus **LITS is unable** to do the following.

- Manually re-open account(s)
- Recover Microsoft 365 emails or files

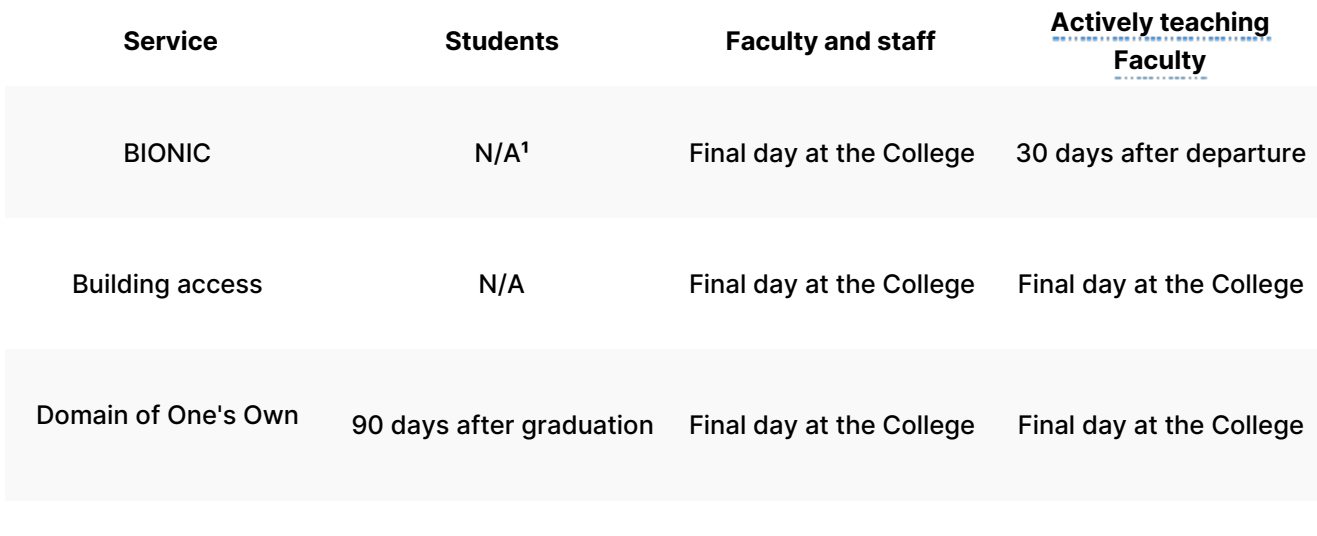

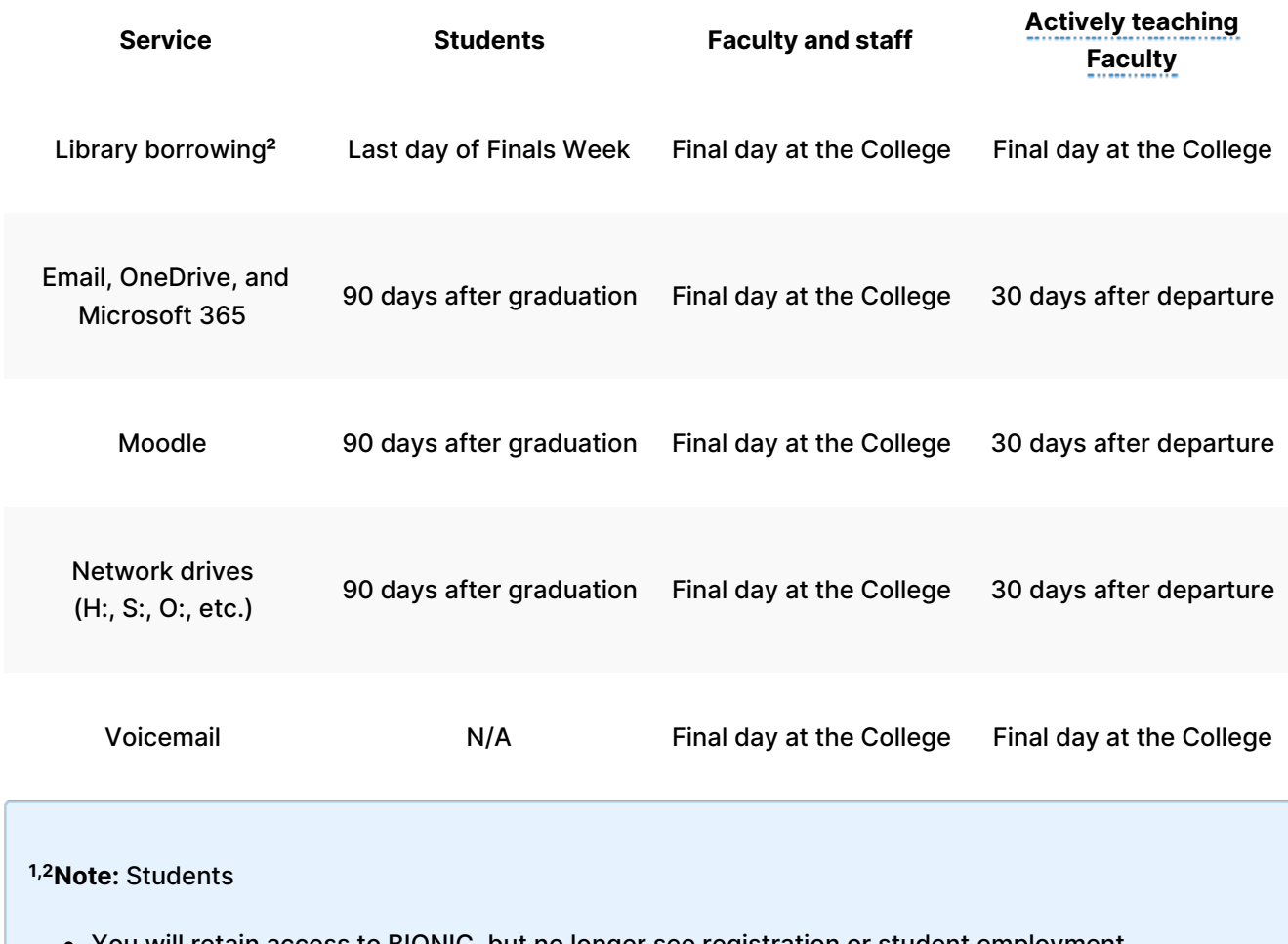

- You will retain access to BIONIC, but no longer see registration or student employment information.
- Borrowing is extended until the end of Senior Week for seniors without outstanding loans or fines.

# **Email and calendar**

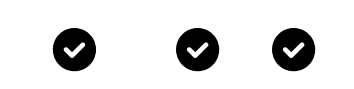

[Exporting](http://lits.knowledgeowl.com/help/microsoft-365-export-emails) emails

[Automatic](https://support.microsoft.com/en-us/office/automatic-replies-formerly-out-of-office-assistant-48d40166-0129-4653-98f1-eb85f9bd8c20?ui=en-us&rs=en-us&ad=us) Reply : to notify contacts of your departure

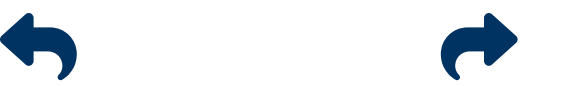

Email [forwarding](http://lits.knowledgeowl.com/help/alumnaei-email-forwarding) (alumni only)

**Attention:** Your College account will be**deleted 90 days after** you lose [access](http://lits.knowledgeowl.com/#account-closure-dates), after which all incoming emails will receive a bounce [message](https://www.activecampaign.com/glossary/bounced-email)  $\angle$  - unless you are [forwarding](http://lits.knowledgeowl.com/help/alumnaei-email-forwarding) (alumni only).

#### **Data backup**

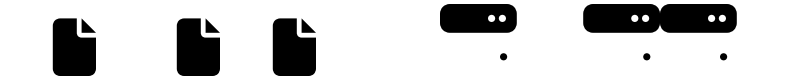

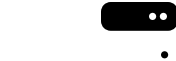

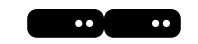

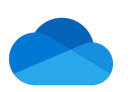

College [computer](http://lits.knowledgeowl.com/help/data-backup) (faculty and staff only) [Network](https://lits.knowledgeowl.com/help/backing-up-why-where-and-how#how-do-i-back-up-using-) drives (H:, S:, O:, etc.) [OneDrive](http://lits.knowledgeowl.com/help/onedrive-sharing-files-and-folders): Download files and revoke sharing

**Warning:** Some data is subject to **legal and ethical restraints**, and its download is a **violation of College policy**.

- Data [Handling](https://www.brynmawr.edu/inside/offices-services/library-information-technology-services/about/policies/data-handling-policy) Policy:
- Data Handling Storage [Guidelines](https://www.brynmawr.edu/sites/default/files/migrated-files/DataHandlingStorage.pdf) 2

## **Other services**

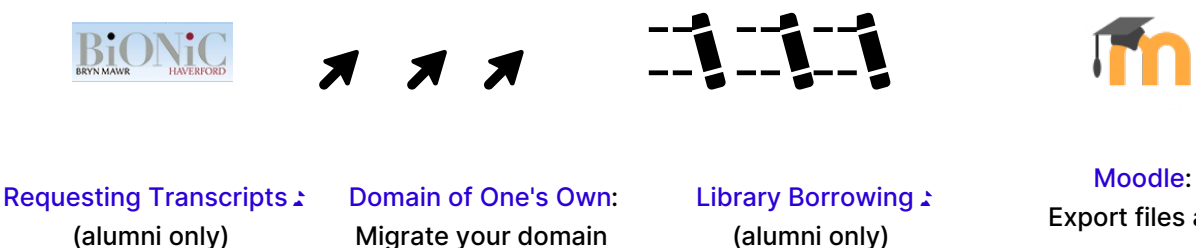

Migrate your domain

(alumni only)

Export files and coursework

**Note:** Microsoft 365 access

If you installed the College's [Microsoft](http://lits.knowledgeowl.com/help/microsoft-office-personal-devices) Office on your personal device, you will no longer be able to access these applications (e.g., Word, Excel, PowerPoint, etc.) when your [access](http://lits.knowledgeowl.com/#account-closure-dates) ends. **Your files will not be deleted**.

You will need to **acquire another application** to edit Word, Excel, and PowerPoint files.

- Purchase a [Microsoft](https://www.microsoft.com/en-us/microsoft-365/get-started-with-office-2021) Office license:
- Purchase a Microsoft 365 [subscription](https://www.microsoft.com/en-us/microsoft-365/buy/microsoft-365):

• Use an open-source alternative (e.g., [LibreOffice](https://www.libreoffice.org/)  $\triangle$ )

# **Questions?**

If you have any additional questions or problems, don't hesitate to reach out to the**Help Desk**!

Phone: 610-526-7440 | [Library](https://www.brynmawr.edu/inside/offices-services/library-information-technology-services/hours) and Help Desk hours: **Email:** help@brynmawr.edu | [Service](https://td.brynmawr.edu/TDClient/Requests/ServiceDet?ID=201) catalog **Location:** Canaday Library 1st floor